# Dell Inspiron 11 用户手册

计算机型号:Inspiron 3137 系列 管制型号: P19T 管制类型:P19T001

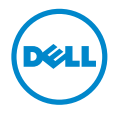

# 注、小心和警告

▲ 注: "注"表示可以帮助您更好地使用计算机的重要信息。

小心:"小心"表示如果不遵循说明,就有可能损坏硬件或导致数据丢失。

警告:"警告"表示可能会导致财产损失、人身伤害甚至死亡。

© 2013 Dell Inc.

2013 - 08 Rev. A00

本文中使用的商标: Dell™、DELL 徽标和 Inspiron<sup>™</sup> 是 Dell Inc. 的商标; Microsoft<sup>®</sup> 和 Windows<sup>®</sup> 是 Microsoft Corporation 在美国和 / 或其他国家 / 地区的注册商标。

目录

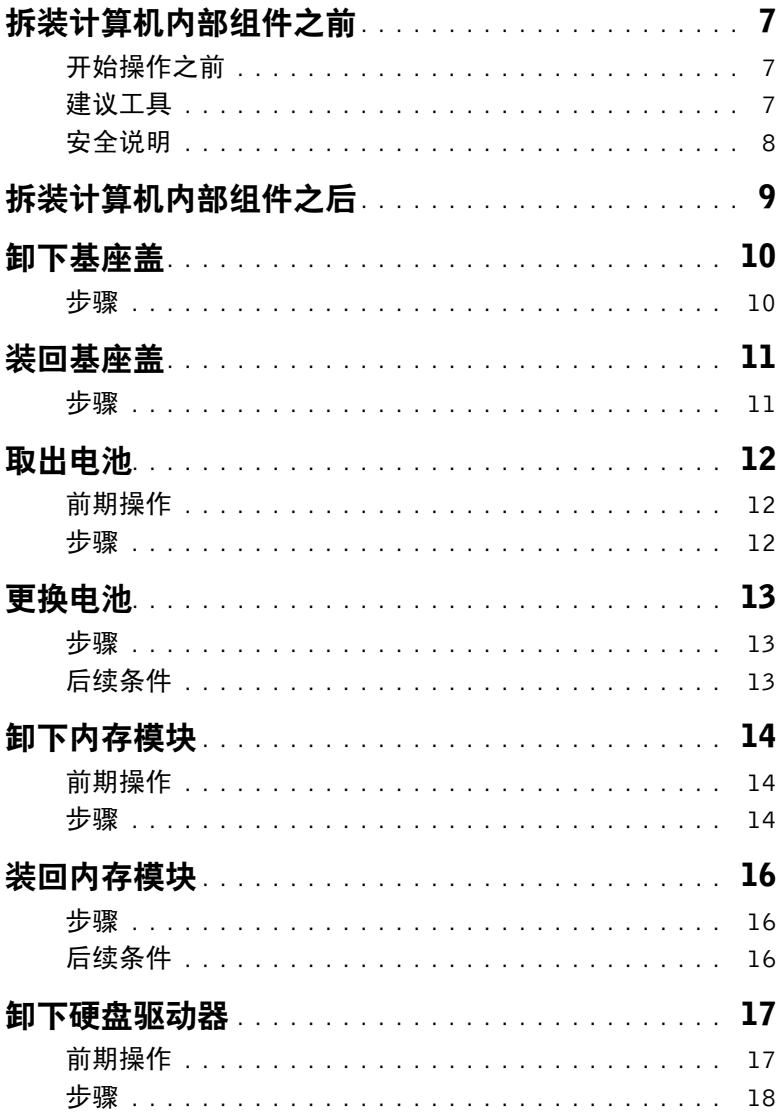

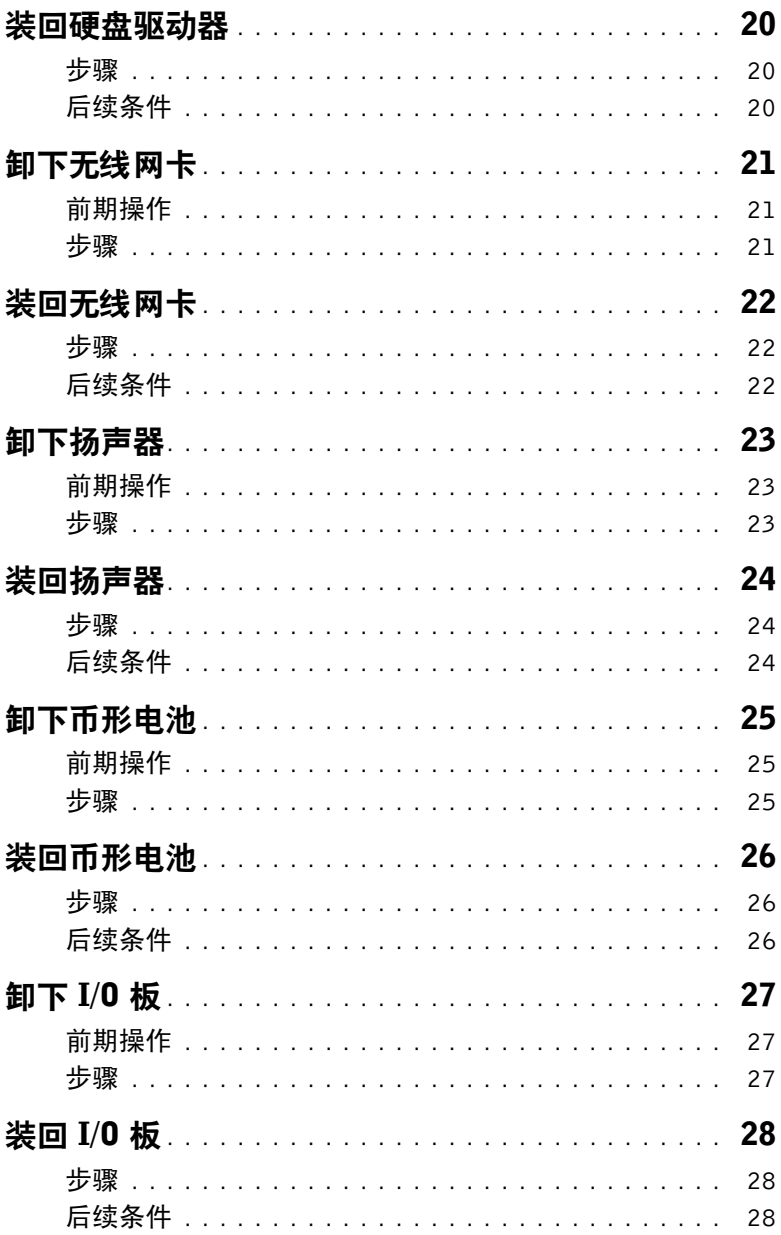

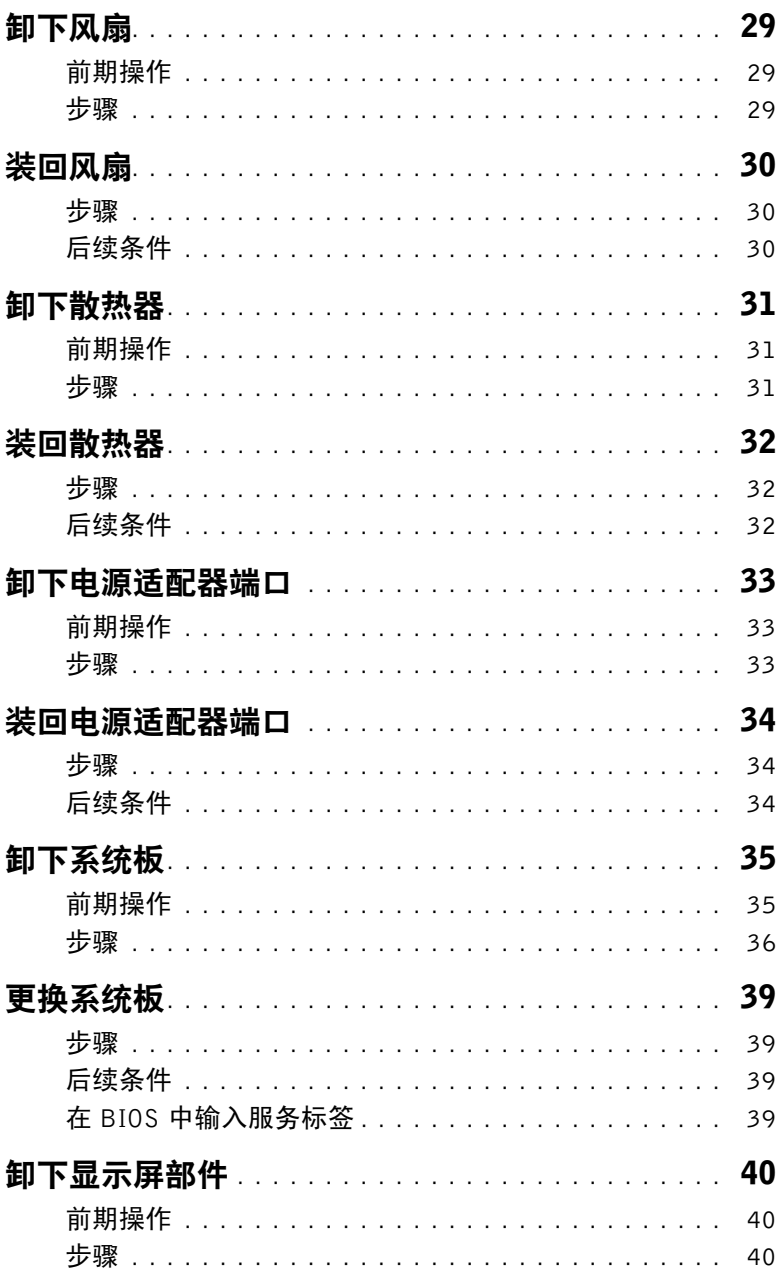

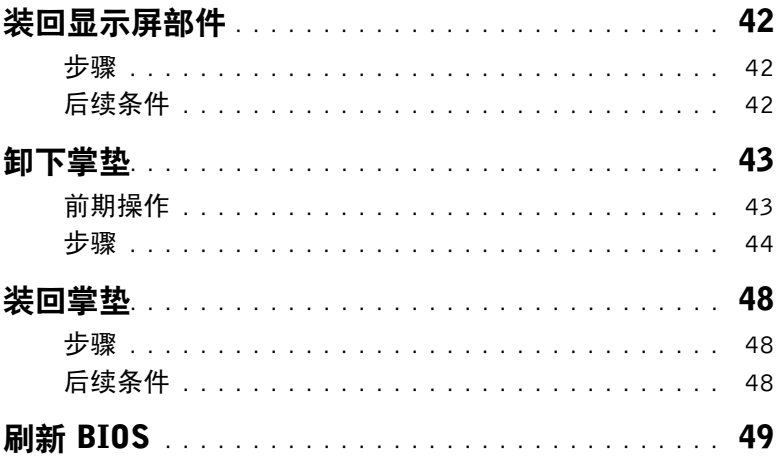

## <span id="page-6-3"></span><span id="page-6-1"></span><span id="page-6-0"></span>开始操作之前

小心:为防止数据丢失,请在关闭计算机之前,保存并关闭所有打开的文件,然后退出 所有打开的程序。

1 保存并关闭所有打开的文件,退出所有打开的程序,然后关闭计算机。 Microsoft Windows 8:将鼠标指针移动到屏幕的右下角 / 右上角,以打开 Charms 边栏, 然后单击 设置 → 电源 → 关机。

■ 注: 如果您使用的是不同的操作系统, 请参阅操作系统的说明文件, 了解关机 说明。

- 2 关闭计算机后,断开其与电源插座的连接。
- 3 断开所有电缆 如电源电缆和 USB 电缆 与计算机计算机的连接。
- 4 断开与计算机连接的所有外围设备,包括介质卡。

## <span id="page-6-2"></span>建议工具

执行本说明文件中的步骤时可能需要使用以下工具:

- 十字型螺丝刀
- 5 号 (T5) 梅花槽螺丝刀
- 塑料划片

## <span id="page-7-0"></span>安全说明

遵循以下安全原则可防止您的计算机受到潜在损坏并确保您的人身安全。

警告:拆装计算机内部组件之前,请阅读计算机附带的安全信息。有关其他最佳安全操 作信息,请参阅 dell.com/regulatory\_compliance 上的 Regulatory Compliance (管制 标准)主页。

警告:先断开所有电源,然后再打开计算机盖或面板。拆装计算机内部组件之后,请装 回所有护盖、面板和螺钉,然后再连接电源。

小心:只有经认证的维修技术人员才能卸下计算机盖及拆装计算机内部的任何组件。 请参阅安全说明,了解有关安全预防措施、拆装计算机内部组件及防止静电损害的完整 信息。

小心:确保工作台表面平整、整洁,以防止损坏计算机。

小心:断开电缆连接时,请握住电缆连接器或其推拉卡舌将其拔出,而不要硬拉电缆。 某些电缆的连接器带有锁定卡舌或指旋螺钉,必须先松开它们,然后再断开电缆连接。 断开电缆连接时,请保持两边对齐以避免弄弯任何连接器插针。连接电缆时,请确保该 端口和连接器均已正确定向并对齐。

、小心:持拿组件和插卡时,请持拿其边缘,切勿触碰插针和接点,以避免损坏。

小心: 在触摸计算机内部的任何组件之前, 请先触摸计算机未上漆的金属表面(例如计 算机背面的金属)以导去身上的静电。在操作过程中,请不时触摸未上漆的金属表面, 以导去可能损坏内部组件的静电。

小心:按下并弹出介质卡读取器中所有已安装的插卡。

小心:要断开网络电缆的连接,请先从计算机上拔下网络电缆,再将其从网络设备上 拔下。

# <span id="page-8-1"></span><span id="page-8-0"></span>拆装计算机内部组件之后

- $\bigwedge$  小心:计算机内部遗留或松动的螺钉可能会严重损坏计算机。
	- —<br>1 拧上所有螺钉,并确保没有在计算机内部遗留任何螺钉。
	- 2 连接所有电缆、外围设备和拆装计算机之前卸下的其他部件。
	- 3 将计算机连接到电源插座。
	- 4 打开计算机。

# <span id="page-9-2"></span><span id="page-9-0"></span>卸下基座盖

警告:拆装计算机内部组件之前,请阅读计算机附带的安全信息,并按照第 7 [页上的](#page-6-3) ["拆装计算机内部组件之前"](#page-6-3)中的步骤进行操作。拆装计算机内部组件之后,请按照 第 9 页上的 ["拆装计算机内部组件之后"](#page-8-1)中的说明进行操作。有关其他最佳安全操作 信息, 请参阅 dell.com/regulatory\_compliance 上的 Regulatory Compliance (管制标准) 主页。

- <span id="page-9-1"></span>1 合上显示屏,并将计算机翻转过来。
- 2 拧下将基座盖固定至掌垫部件的螺钉。
- 3 使用塑料划片,从掌垫部件撬出基座盖。

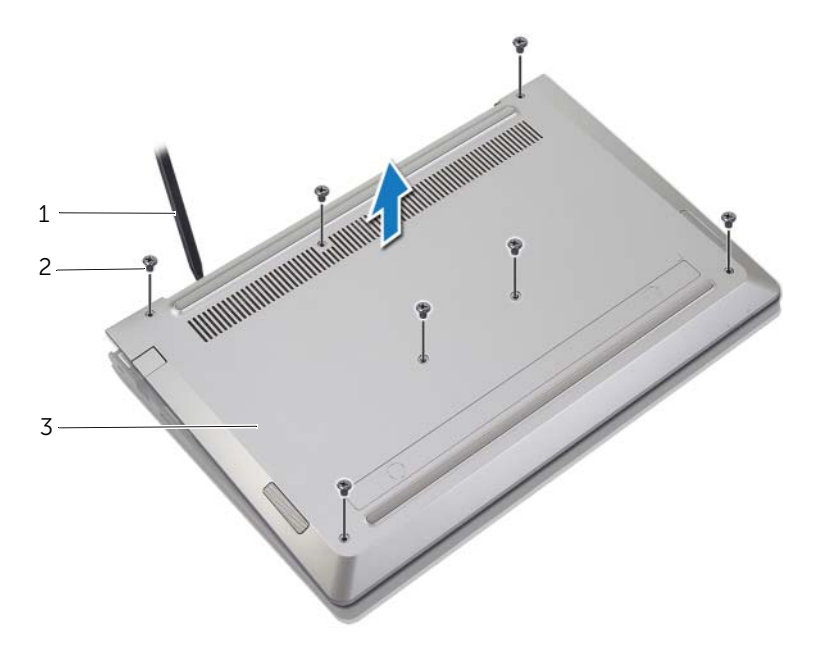

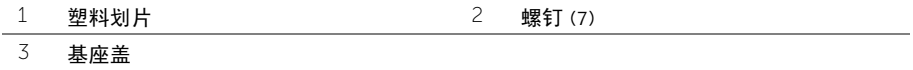

<span id="page-10-2"></span><span id="page-10-0"></span> $\sqrt{\!\!\bigwedge\!\!\bigwedge}\!\!\!}\,$ 警告:拆装计算机内部组件之前,请阅读计算机附带的安全信息,并按照第 7 [页上的](#page-6-3) ["拆装计算机内部组件之前"](#page-6-3)中的步骤进行操作。拆装计算机内部组件之后,请按照 第 9 页上的 ["拆装计算机内部组件之后"](#page-8-1)中的说明进行操作。有关其他最佳安全操作 信息,请参阅 dell.com/regulatory compliance 上的 Regulatory Compliance (管制标准) 主页。

- <span id="page-10-1"></span>1 将基座盖放在掌垫部件上,然后将基座盖卡入到位。
- 2 拧上将基座盖固定至掌垫部件的螺钉。

# <span id="page-11-3"></span><span id="page-11-0"></span>取出电池

警告:拆装计算机内部组件之前,请阅读计算机附带的安全信息,并按照第 7 [页上的](#page-6-3) ["拆装计算机内部组件之前"](#page-6-3)中的步骤进行操作。拆装计算机内部组件之后,请按照 第 9 页上的 ["拆装计算机内部组件之后"](#page-8-1)中的说明进行操作。有关其他最佳安全操作 信息,请参阅 dell.com/regulatory compliance 上的 Regulatory Compliance (管制标准) 主页。

## <span id="page-11-1"></span>前期操作

卸下基座盖。请参阅第 10 页上的 ["卸下基座盖"](#page-9-2)。

#### <span id="page-11-2"></span>步骤

- 1 断开电池电缆与系统板的连接。
- 2 拧下将电池固定至掌垫部件的螺钉。
- 3 将电池连同电缆提离掌垫部件。

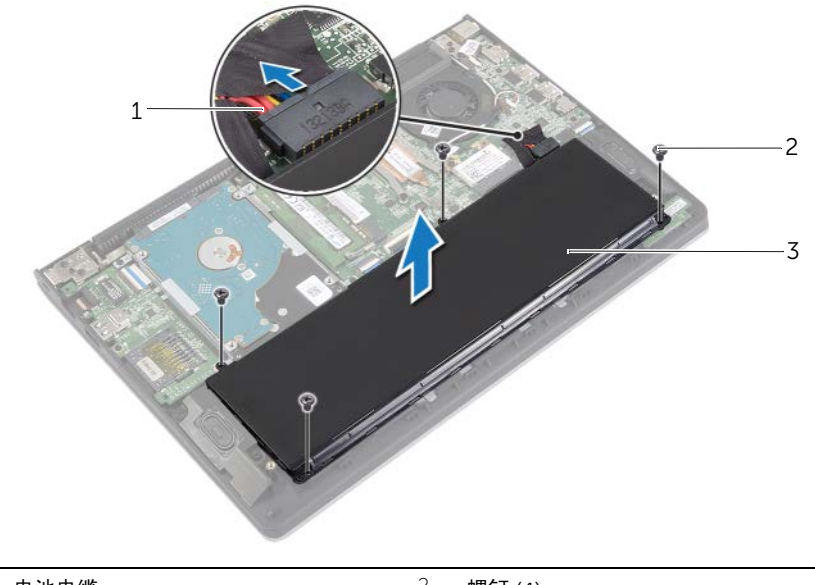

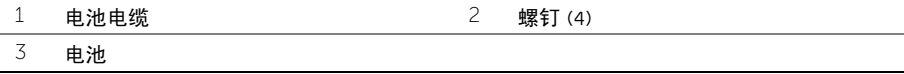

4 将计算机翻转过来,打开显示屏,然后按下电源按钮并保持大约 5 秒钟以导去系统板上 的残留电量。

<span id="page-12-3"></span><span id="page-12-0"></span>∠个 警告:拆装计算机内部组件之前,请阅读计算机附带的安全信息,并按照第 7 [页上的](#page-6-3) ["拆装计算机内部组件之前"](#page-6-3)中的步骤进行操作。拆装计算机内部组件之后,请按照 第 9 页上的 ["拆装计算机内部组件之后"](#page-8-1)中的说明进行操作。有关其他最佳安全操作 信息,请参阅 dell.com/regulatory compliance 上的 Regulatory Compliance (管制标准) 主页。

#### <span id="page-12-1"></span>步骤

- 1 将电池上的螺孔与掌垫部件上的螺孔对齐,然后将电池放在掌垫部件上。
- 2 拧上将电池固定至掌垫部件的螺钉。
- 3 将电池电缆连接至系统板。

## <span id="page-12-2"></span>后续条件

装回基座盖。请参阅第 11 页上的 ["装回基座盖"](#page-10-2)。

<span id="page-13-3"></span><span id="page-13-0"></span>/1/ 警告:拆装计算机内部组件之前,请阅读计算机附带的安全信息,并按照第 7 [页上的](#page-6-3) ["拆装计算机内部组件之前"](#page-6-3)中的步骤进行操作。拆装计算机内部组件之后,请按照 第 9 页上的 ["拆装计算机内部组件之后"](#page-8-1)中的说明进行操作。有关其他最佳安全操作 信息,请参阅 dell.com/regulatory compliance 上的 Regulatory Compliance (管制标准) 主页。

#### <span id="page-13-1"></span>前期操作

- 1 卸下基座盖。请参阅第 10 [页上的 "卸下基座盖"](#page-9-2)。
- 2 卸下电池。请参阅第 12 [页上的 "取出电池"。](#page-11-3)

#### <span id="page-13-2"></span>步骤

- 1 请用指尖小心拨开内存模块连接器两端的固定夹,直至内存模块弹起。
- 2 从内存模块连接器中卸下内存模块。

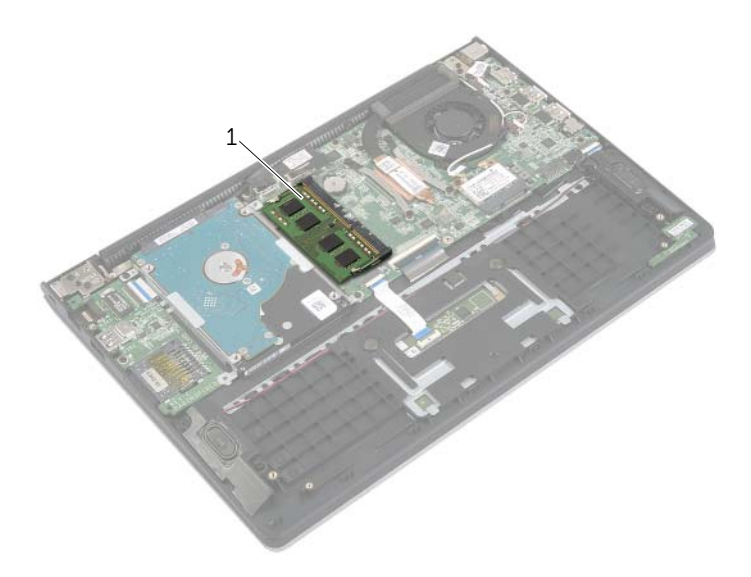

1 内存模块

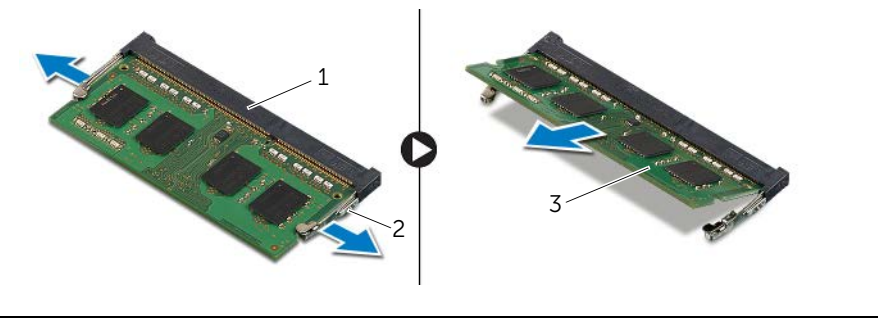

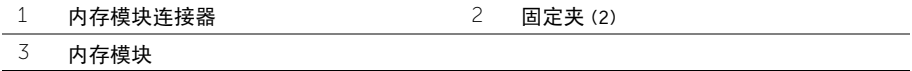

<span id="page-15-3"></span><span id="page-15-0"></span>警告:拆装计算机内部组件之前,请阅读计算机附带的安全信息,并按照第 7 [页上的](#page-6-3) ["拆装计算机内部组件之前"](#page-6-3)中的步骤进行操作。拆装计算机内部组件之后,请按照 第 9 页上的 ["拆装计算机内部组件之后"](#page-8-1)中的说明进行操作。有关其他最佳安全操作 信息,请参阅 dell.com/regulatory\_compliance 上的 Regulatory Compliance (管制标准) 主页。

#### <span id="page-15-1"></span>步骤

- 1 将内存模块上的槽口与内存模块连接器上的卡舌对齐。
- 2 将内存模块以一定的角度稳固地滑入连接器,然后向下按压内存模块直至其卡入到位。 ■ 注: 如果未听到咔嗒声, 请卸下小型插卡并重新安装。

- <span id="page-15-2"></span>1 装回电池。请参阅第 13 [页上的 "更换电池"。](#page-12-3)
- 2 装回基座盖。请参阅第 11 [页上的 "装回基座盖"](#page-10-2)。

# <span id="page-16-2"></span><span id="page-16-0"></span>卸下硬盘驱动器

 $\bigwedge$ 《警告:拆装计算机内部组件之前,请阅读计算机附带的安全信息,并按照第 7 [页上的](#page-6-3) ["拆装计算机内部组件之前"](#page-6-3)中的步骤进行操作。拆装计算机内部组件之后,请按照 第 9 页上的 ["拆装计算机内部组件之后"](#page-8-1)中的说明进行操作。有关其他最佳安全操作 信息,请参阅 dell.com/regulatory compliance 上的 Regulatory Compliance (管制标准) 主页。

 $\bigwedge$  小心:计算机处于睡眠或打开状态时,请勿卸下硬盘驱动器,以避免数据丢失。

 $\bigwedge$  小心:硬盘驱动器极易损坏。处理硬盘驱动器时,请小心操作。

#### <span id="page-16-1"></span>前期操作

- 1 卸下基座盖。请参阅第 10 [页上的 "卸下基座盖"](#page-9-2)。
- 2 卸下电池。请参阅第 12 [页上的 "取出电池"。](#page-11-3)

- <span id="page-17-1"></span><span id="page-17-0"></span>卸下将硬盘驱动器部件固定至掌垫部件的螺钉。
- <span id="page-17-2"></span>2 使用推拉卡舌,断开硬盘驱动器电缆与系统板的连接。
- 将硬盘驱动器部件及其电缆一起提离掌垫部件。

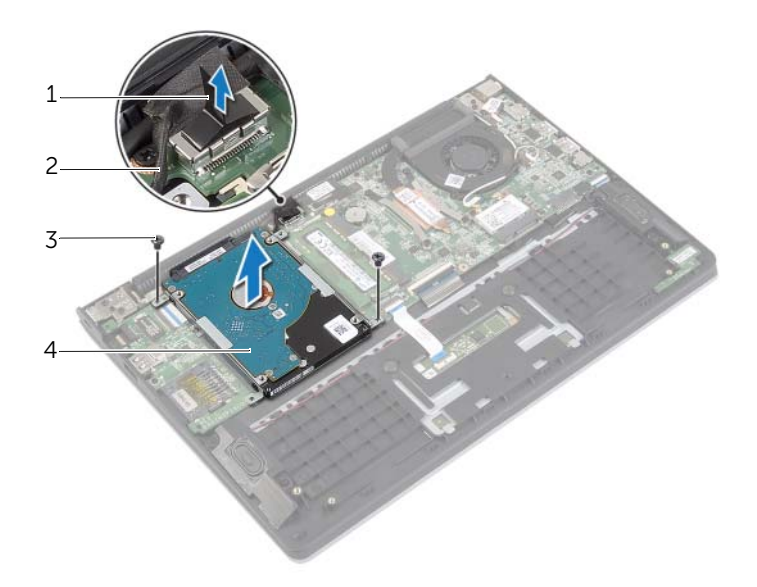

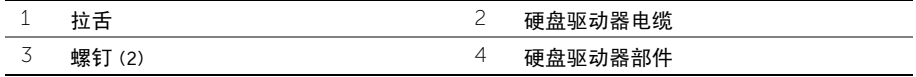

- 从硬盘驱动器中断开插入器的连接。
- 拧下将硬盘驱动器支架固定至硬盘驱动器的螺钉。

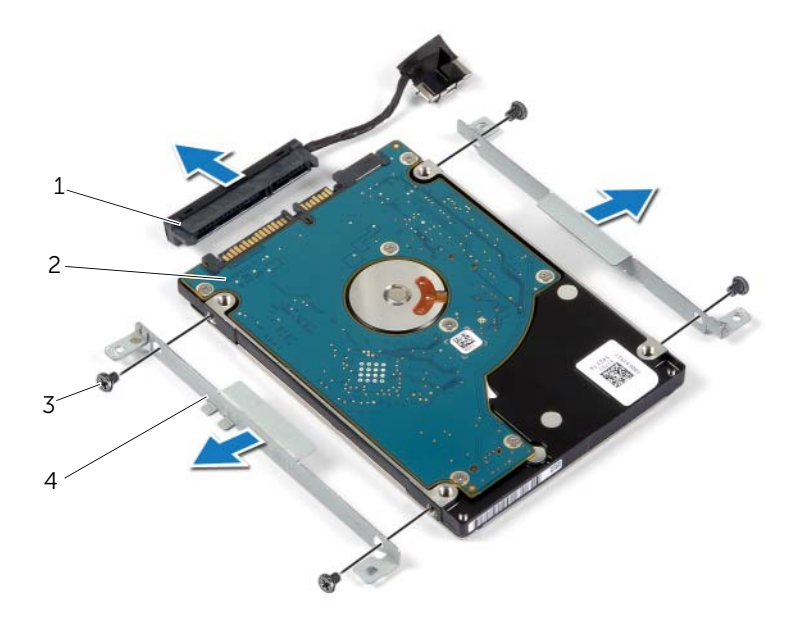

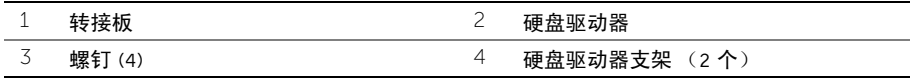

# <span id="page-19-3"></span><span id="page-19-0"></span>装回硬盘驱动器

警告:拆装计算机内部组件之前,请阅读计算机附带的安全信息,并按照第 7 [页上的](#page-6-3) ["拆装计算机内部组件之前"](#page-6-3)中的步骤进行操作。拆装计算机内部组件之后,请按照 第 9 页上的 ["拆装计算机内部组件之后"](#page-8-1)中的说明进行操作。有关其他最佳安全操作 信息,请参阅 dell.com/regulatory\_compliance 上的 Regulatory Compliance (管制标准) 主页。

 $\sqrt{\phantom{a}}$  小心:计算机处于睡眠或打开状态时,请勿卸下硬盘驱动器,以避免数据丢失。

 $\bigwedge$  小心:硬盘驱动器极易损坏。处理硬盘驱动器时,请小心操作。

#### <span id="page-19-1"></span>步骤

- 1 将硬盘驱动器上的螺孔与硬盘驱动器支架上的螺孔对齐。
- 2 拧上将硬盘驱动器支架固定至硬盘驱动器的螺钉。
- 3 将插入器连接到硬盘驱动器。
- 4 将硬盘驱动器部件上的螺孔与掌垫部件上的螺孔对齐。
- 5 装回将硬盘驱动器部件固定至掌垫部件的螺钉。
- 6 将硬盘驱动器电缆连接至系统板。

- <span id="page-19-2"></span>1 装回电池。请参阅第 13 [页上的 "更换电池"。](#page-12-3)
- 2 装回基座盖。请参阅第 11 [页上的 "装回基座盖"](#page-10-2)。

<span id="page-20-3"></span><span id="page-20-0"></span> $\bigwedge$ 《警告:拆装计算机内部组件之前,请阅读计算机附带的安全信息,并按照第 7 [页上的](#page-6-3) ["拆装计算机内部组件之前"](#page-6-3)中的步骤进行操作。拆装计算机内部组件之后,请按照 第 9 页上的 ["拆装计算机内部组件之后"](#page-8-1)中的说明进行操作。有关其他最佳安全操作 信息,请参阅 dell.com/regulatory compliance 上的 Regulatory Compliance (管制标准) 主页。

#### <span id="page-20-1"></span>前期操作

- 1 卸下基座盖。请参阅第 10 [页上的 "卸下基座盖"](#page-9-2)。
- 2 卸下电池。请参阅第 12 [页上的 "取出电池"](#page-11-3)。

- <span id="page-20-2"></span>1 断开天线电缆与无线网卡的连接。
- 2 拧下将无线卡固定至系统板的螺钉。
- 3 滑动无线卡并将其从无线卡连接器中卸下。

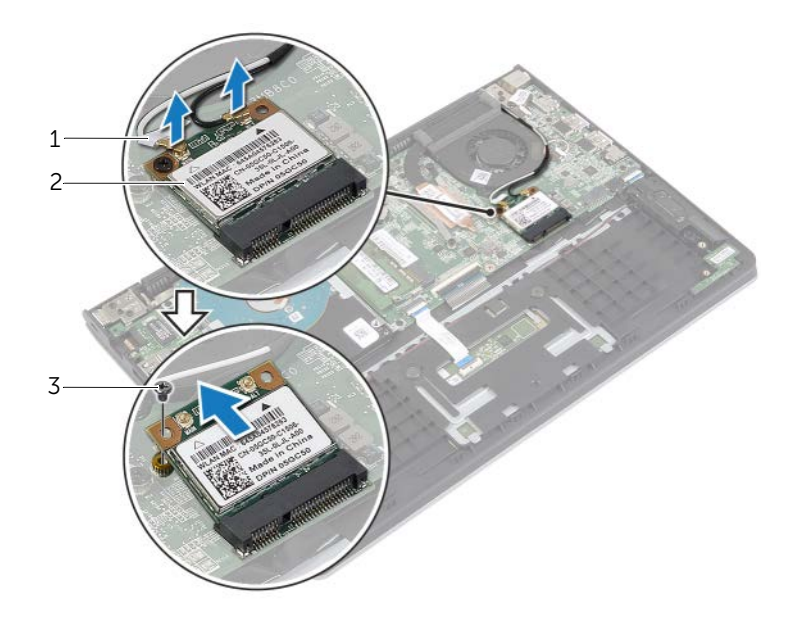

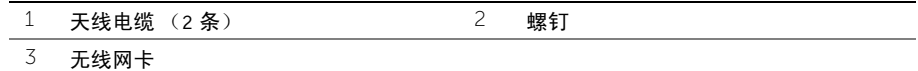

<span id="page-21-3"></span><span id="page-21-0"></span> $\bigwedge$ 《警告:拆装计算机内部组件之前,请阅读计算机附带的安全信息,并按照第 7 [页上的](#page-6-3) ["拆装计算机内部组件之前"](#page-6-3)中的步骤进行操作。拆装计算机内部组件之后,请按照 第 9 页上的 ["拆装计算机内部组件之后"](#page-8-1)中的说明进行操作。有关其他最佳安全操作 信息,请参阅 dell.com/regulatory\_compliance 上的 Regulatory Compliance (管制标准) 主页。

#### <span id="page-21-1"></span>步骤

#### 小心:为避免损坏无线卡,请勿在其下放置任何电缆。

- 1 将无线卡插入无线卡连接器,然后装回将无线卡固定至系统板的螺钉。
- 2 将天线电缆连接至无线卡。

下表提供了您计算机支持的无线卡的天线电缆颜色方案。

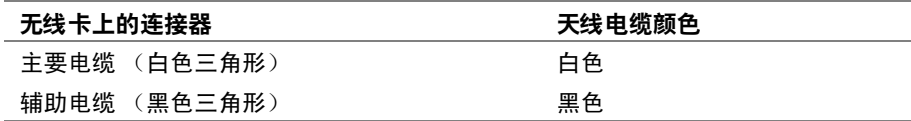

- <span id="page-21-2"></span>1 装回电池。请参阅第 13 [页上的 "更换电池"。](#page-12-3)
- 2 装回基座盖。请参阅第 11 [页上的 "装回基座盖"](#page-10-2)。

# <span id="page-22-3"></span><span id="page-22-0"></span>卸下扬声器

 $\bigwedge$ 《警告:拆装计算机内部组件之前,请阅读计算机附带的安全信息,并按照第 7 [页上的](#page-6-3) ["拆装计算机内部组件之前"](#page-6-3)中的步骤进行操作。拆装计算机内部组件之后,请按照 第 9 页上的 ["拆装计算机内部组件之后"](#page-8-1)中的说明进行操作。有关其他最佳安全操作 信息,请参阅 dell.com/regulatory compliance 上的 Regulatory Compliance (管制标准) 主页。

#### <span id="page-22-1"></span>前期操作

- 1 卸下基座盖。请参阅第 10 [页上的 "卸下基座盖"](#page-9-2)。
- 2 卸下电池。请参阅第 12 [页上的 "取出电池"。](#page-11-3)

- <span id="page-22-2"></span>1 提起闩锁,然后触摸板与触摸板的连接。
- 2 从掌垫部件上轻轻地剥离触摸板电缆。
- 3 提起扬声器,然后从掌垫部件上的布线导轨中取出扬声器电缆。
- 4 断开扬声器电缆与系统板的连接。

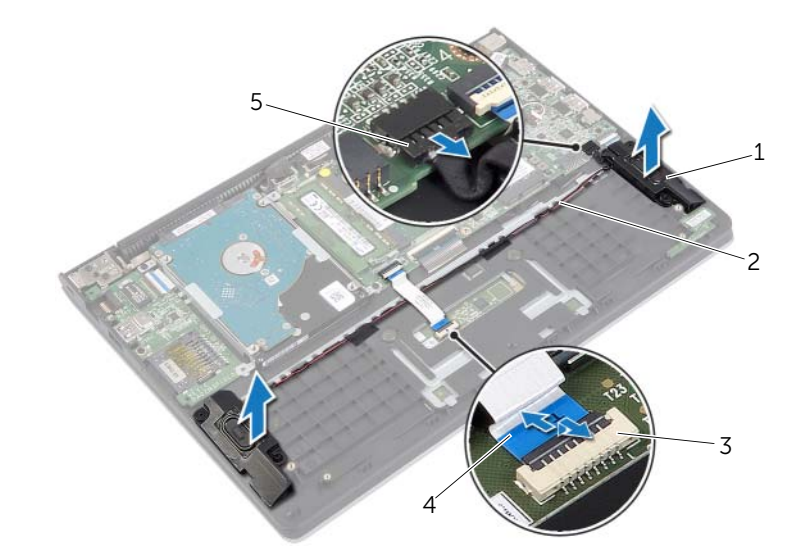

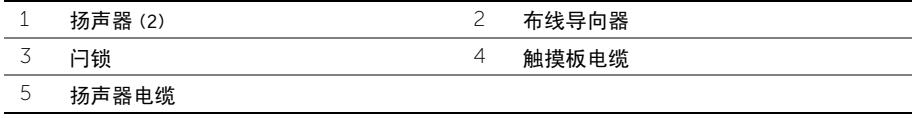

<span id="page-23-3"></span><span id="page-23-0"></span> $\overline{\left\langle \right\langle \right\langle \right\langle \right\langle \right\langle \right\rangle}$  警告:拆装计算机内部组件之前,请阅读计算机附带的安全信息,并按照第 7 [页上的](#page-6-3) ["拆装计算机内部组件之前"](#page-6-3)中的步骤进行操作。拆装计算机内部组件之后,请按照 第 9 页上的 ["拆装计算机内部组件之后"](#page-8-1)中的说明进行操作。有关其他最佳安全操作 信息,请参阅 dell.com/regulatory compliance 上的 Regulatory Compliance (管制标准) 主页。

## <span id="page-23-1"></span>步骤

- 1 使用定位柱,将扬声器放在掌垫部件上。
- 2 将扬声器电缆连接至系统板。
- 3 通过掌垫部件上的布线导轨将扬声器电缆布线。
- 4 将触摸板电缆板电缆连接器,然后按下闩锁以固定电缆。

- <span id="page-23-2"></span>1 装回电池。请参阅第 13 [页上的 "更换电池"。](#page-12-3)
- 2 装回基座盖。请参阅第 11 [页上的 "装回基座盖"](#page-10-2)。

# <span id="page-24-3"></span><span id="page-24-0"></span>卸下币形电池

- $\bigwedge$ 《警告:拆装计算机内部组件之前,请阅读计算机附带的安全信息,并按照第 7 [页上的](#page-6-3) ["拆装计算机内部组件之前"](#page-6-3)中的步骤进行操作。拆装计算机内部组件之后,请按照 第 9 页上的 ["拆装计算机内部组件之后"](#page-8-1)中的说明进行操作。有关其他最佳安全操作 信息,请参阅 dell.com/regulatory compliance 上的 Regulatory Compliance (管制标准) 主页。
- 小心:取出币形电池会将 BIOS 设置重设为默认值。建议您记下 BIOS 设置后再取出币 形电池。

#### <span id="page-24-1"></span>前期操作

- 1 卸下基座盖。请参阅第 10 [页上的 "卸下基座盖"](#page-9-2)。
- 2 卸下电池。请参阅第 12 [页上的 "取出电池"](#page-11-3)。

#### <span id="page-24-2"></span>步骤

使用塑料划片,轻轻地将币形电池从系统板上的电池槽撬出。

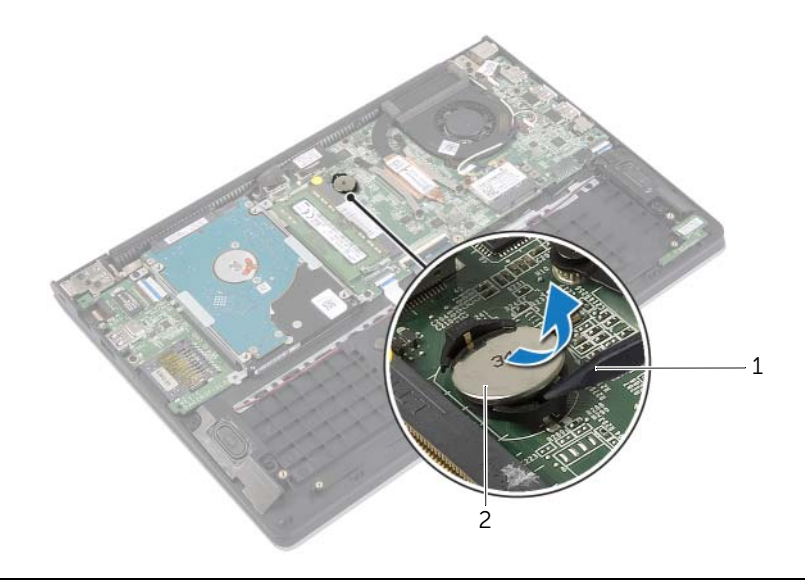

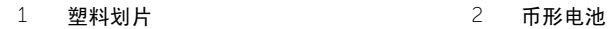

# <span id="page-25-0"></span>装回币形电池

- $\bigwedge$ 《警告:拆装计算机内部组件之前,请阅读计算机附带的安全信息,并按照第 7 [页上的](#page-6-3) ["拆装计算机内部组件之前"](#page-6-3)中的步骤进行操作。拆装计算机内部组件之后,请按照 第 9 页上的 ["拆装计算机内部组件之后"](#page-8-1)中的说明进行操作。有关其他最佳安全操作 信息,请参阅 dell.com/regulatory compliance 上的 Regulatory Compliance (管制标准) 主页。
- 警告:如果电池安装不正确,可能发生爆炸。更换电池时,请仅使用相同或同类电池。 并按照制造商的说明处理废旧电池。

#### <span id="page-25-1"></span>步骤

使币形电池正面朝上,将其轻轻地卡入系统板上的电池槽中。

- <span id="page-25-2"></span>1 装回电池。请参阅第 13 [页上的 "更换电池"。](#page-12-3)
- 2 装回基座盖。请参阅第 11 [页上的 "装回基座盖"](#page-10-2)。

<span id="page-26-3"></span><span id="page-26-0"></span> $\bigwedge$ 《警告:拆装计算机内部组件之前,请阅读计算机附带的安全信息,并按照第 7 [页上的](#page-6-3) ["拆装计算机内部组件之前"](#page-6-3)中的步骤进行操作。拆装计算机内部组件之后,请按照 第 9 页上的 ["拆装计算机内部组件之后"](#page-8-1)中的说明进行操作。有关其他最佳安全操作 信息,请参阅 dell.com/regulatory compliance 上的 Regulatory Compliance (管制标准) 主页。

#### <span id="page-26-1"></span>前期操作

- 1 卸下基座盖。请参阅第 10 [页上的 "卸下基座盖"](#page-9-2)。
- 2 卸下电池。请参阅第 12 [页上的 "取出电池"](#page-11-3)。
- 3 卸下硬盘驱动器。请参阅第 17 [页上的 "卸下硬盘驱动器"](#page-16-2)。

- <span id="page-26-2"></span>1 提起闩锁,然后断开 I/O 板电缆与 I/O 板的连接。
- 2 拧下将 I/O 板固定至掌垫部件的螺钉。
- 3 将 I/O 板提离掌垫部件。

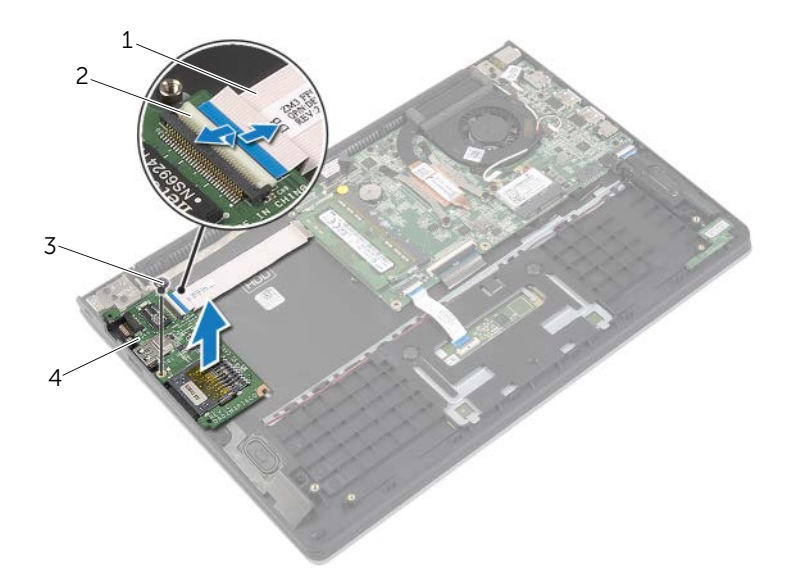

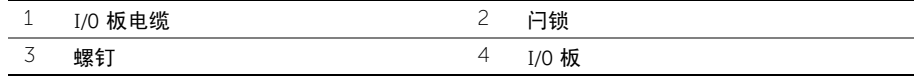

<span id="page-27-3"></span><span id="page-27-0"></span> $\overline{\left\langle \right\langle \right\langle \right\langle \right\langle \right\langle \right\rangle}$  警告:拆装计算机内部组件之前,请阅读计算机附带的安全信息,并按照第 7 [页上的](#page-6-3) ["拆装计算机内部组件之前"](#page-6-3)中的步骤进行操作。拆装计算机内部组件之后,请按照 第 9 页上的 ["拆装计算机内部组件之后"](#page-8-1)中的说明进行操作。有关其他最佳安全操作 信息,请参阅 dell.com/regulatory compliance 上的 Regulatory Compliance (管制标准) 主页。

### <span id="page-27-1"></span>步骤

- 1 使用定位柱, 将 I/O 板放在掌垫部件上。
- 2 将 I/O 板电缆滑入 I/O 板连接器, 然后向下按压连接器闩锁以固定电缆。

- <span id="page-27-2"></span>1 更换硬盘驱动器。请参阅第 20 [页上的 "装回硬盘驱动器"](#page-19-3)。
- 2 装回电池。请参阅第 13 [页上的 "更换电池"。](#page-12-3)
- 3 装回基座盖。请参阅第 11 [页上的 "装回基座盖"](#page-10-2)。

# <span id="page-28-3"></span><span id="page-28-0"></span>卸下风扇

警告:拆装计算机内部组件之前,请阅读计算机附带的安全信息,并按照第 7 [页上的](#page-6-3) ["拆装计算机内部组件之前"](#page-6-3)中的步骤进行操作。拆装计算机内部组件之后,请按照 第 9 页上的 ["拆装计算机内部组件之后"](#page-8-1)中的说明进行操作。有关其他最佳安全操作 信息,请参阅 dell.com/regulatory compliance 上的 Regulatory Compliance (管制标准) 主页。

#### <span id="page-28-1"></span>前期操作

- 1 卸下基座盖。请参阅第 10 [页上的 "卸下基座盖"](#page-9-2)。
- 2 卸下电池。请参阅第 12 [页上的 "取出电池"](#page-11-3)。

- <span id="page-28-2"></span>1 断开天线电缆与无线网卡的连接。
- 2 从风扇上的布线导轨中取出天线电缆。
- 3 断开风扇电缆与系统板的连接。
- 4 拧下将风扇固定到计算机底座的螺钉。
- 5 将风扇提离掌垫部件。

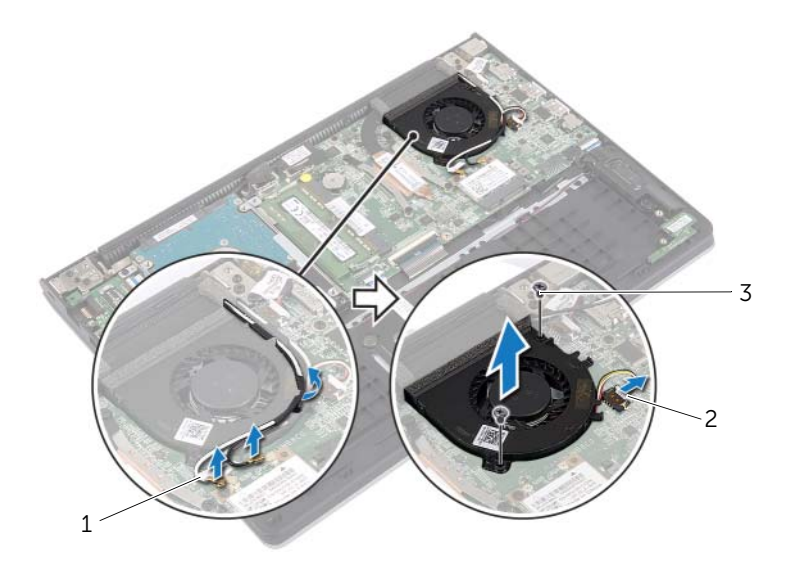

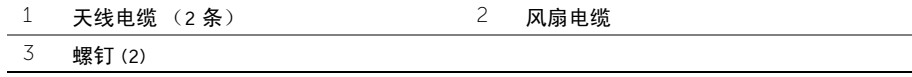

# <span id="page-29-3"></span><span id="page-29-0"></span>装回风扇

 $\bigwedge$ 《警告:拆装计算机内部组件之前,请阅读计算机附带的安全信息,并按照第 7 [页上的](#page-6-3) ["拆装计算机内部组件之前"](#page-6-3)中的步骤进行操作。拆装计算机内部组件之后,请按照 第 9 页上的 ["拆装计算机内部组件之后"](#page-8-1)中的说明进行操作。有关其他最佳安全操作 信息,请参阅 dell.com/regulatory compliance 上的 Regulatory Compliance (管制标准) 主页。

### <span id="page-29-1"></span>步骤

- 1 将风扇上的螺孔与系统板上的螺孔对齐。
- 2 装回将风扇固定至计算机基座的螺钉。
- 3 将风扇电缆连接至系统板。
- 4 使用风扇上的布线导轨对天线电缆进行布线。
- 5 将天线电缆连接至无线卡。

- <span id="page-29-2"></span>1 装回电池。请参阅第 13 [页上的 "更换电池"。](#page-12-3)
- 2 装回基座盖。请参阅第 11 [页上的 "装回基座盖"](#page-10-2)。

# <span id="page-30-3"></span><span id="page-30-0"></span>卸下散热器

 $\bigwedge$ 《警告:拆装计算机内部组件之前,请阅读计算机附带的安全信息,并按照第 7 [页上的](#page-6-3) ["拆装计算机内部组件之前"](#page-6-3)中的步骤进行操作。拆装计算机内部组件之后,请按照 第 9 页上的 ["拆装计算机内部组件之后"](#page-8-1)中的说明进行操作。有关其他最佳安全操作 信息,请参阅 dell.com/regulatory compliance 上的 Regulatory Compliance (管制标准) 主页。

#### <span id="page-30-1"></span>前期操作

- 1 卸下基座盖。请参阅第 10 [页上的 "卸下基座盖"](#page-9-2)。
- 2 卸下电池。请参阅第 12 [页上的 "取出电池"](#page-11-3)。

- <span id="page-30-2"></span>1 拧松将散热器固定到系统板的固定螺钉。
- 2 将散热器提离系统板。

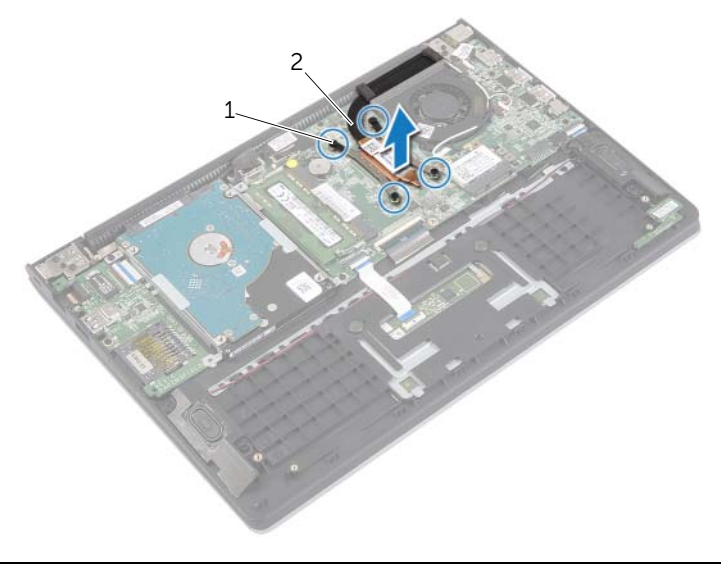

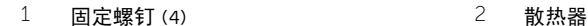

<span id="page-31-3"></span><span id="page-31-0"></span> $\bigwedge$ 《警告:拆装计算机内部组件之前,请阅读计算机附带的安全信息,并按照第 7 [页上的](#page-6-3) ["拆装计算机内部组件之前"](#page-6-3)中的步骤进行操作。拆装计算机内部组件之后,请按照 第 9 页上的 ["拆装计算机内部组件之后"](#page-8-1)中的说明进行操作。有关其他最佳安全操作 信息,请参阅 dell.com/regulatory\_compliance 上的 Regulatory Compliance (管制标准) 主页。

## <span id="page-31-1"></span>步骤

- 注: 如果将原有系统板与散热器重新安装在一起, 则可以重新使用原有导热油脂。如果 系统板或散热器已更换,请使用套件中提供的热垫板,以确保达到良好的导热效果。
	- 1 将散热器上的螺孔与系统板上的螺孔对齐。
	- 2 拧紧将散热器固定到系统板的固定螺钉。

- <span id="page-31-2"></span>1 装回电池。请参阅第 13 [页上的 "更换电池"。](#page-12-3)
- 2 装回基座盖。请参阅第 11 [页上的 "装回基座盖"](#page-10-2)。

## <span id="page-32-3"></span><span id="page-32-0"></span>卸下电源适配器端口

 $\bigwedge$ 《警告:拆装计算机内部组件之前,请阅读计算机附带的安全信息,并按照第 7 [页上的](#page-6-3) ["拆装计算机内部组件之前"](#page-6-3)中的步骤进行操作。拆装计算机内部组件之后,请按照 第 9 页上的 ["拆装计算机内部组件之后"](#page-8-1)中的说明进行操作。有关其他最佳安全操作 信息,请参阅 dell.com/regulatory compliance 上的 Regulatory Compliance (管制标准) 主页。

#### <span id="page-32-1"></span>前期操作

- 1 卸下基座盖。请参阅第 10 [页上的 "卸下基座盖"](#page-9-2)。
- 2 卸下电池。请参阅第 12 [页上的 "取出电池"](#page-11-3)。

#### <span id="page-32-2"></span>步骤

- 1 断开电源适配器端口电缆与系统板的连接。
- 2 将电源适配器端口提离掌垫部件。

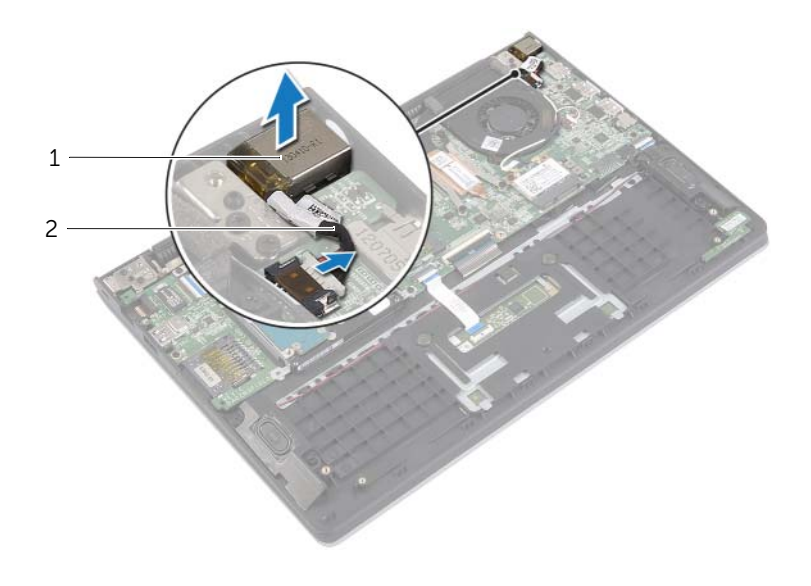

1 电源适配器端口 2 电源适配器端口电缆

# <span id="page-33-3"></span><span id="page-33-0"></span>装回电源适配器端口

 $\sqrt{\!\!\bigwedge\!\!\bigwedge}\!\!\!}\,$ 警告:拆装计算机内部组件之前,请阅读计算机附带的安全信息,并按照第 7 [页上的](#page-6-3) ["拆装计算机内部组件之前"](#page-6-3)中的步骤进行操作。拆装计算机内部组件之后,请按照 第 9 页上的 ["拆装计算机内部组件之后"](#page-8-1)中的说明进行操作。有关其他最佳安全操作 信息,请参阅 dell.com/regulatory compliance 上的 Regulatory Compliance (管制标准) 主页。

#### <span id="page-33-1"></span>步骤

- 1 将电源适配器端口置于掌垫部件上的插槽中。
- 2 将电源适配器端口电缆连接至系统板。

- <span id="page-33-2"></span>1 装回电池。请参阅第 13 [页上的 "更换电池"。](#page-12-3)
- 2 装回基座盖。请参阅第 11 [页上的 "装回基座盖"](#page-10-2)。

<span id="page-34-0"></span>/1\ 警告:拆装计算机内部组件之前,请阅读计算机附带的安全信息,并按照第 7 [页上的](#page-6-3) ["拆装计算机内部组件之前"](#page-6-3)中的步骤进行操作。拆装计算机内部组件之后,请按照 第 9 页上的 ["拆装计算机内部组件之后"](#page-8-1)中的说明进行操作。有关其他最佳安全操作 信息,请参阅 dell.com/regulatory\_compliance 上的 Regulatory Compliance (管制标准) 主页。

#### <span id="page-34-1"></span>前期操作

- 1 卸下基座盖。请参阅第 10 [页上的 "卸下基座盖"](#page-9-2)。
- 2 卸下电池。请参阅第 12 [页上的 "取出电池"](#page-11-3)。
- 3 卸下内存模块。请参阅第 14 [页上的 "卸下内存模块"](#page-13-3)。
- 4 卸下硬盘驱动器。请遵循第 17 [页上的 "卸下硬盘驱动器"](#page-16-2)中[的步骤](#page-17-1) 2 [和步骤](#page-17-2) 3。
- 5 卸下币形电池。请参阅第 25 [页上的 "卸下](#page-24-3)币形电池"。
- 6 卸下无线卡。请参阅第 21 [页上的 "卸下无线网卡"](#page-20-3)。
- 7 卸下风扇。请参阅第 29 [页上的 "卸下](#page-28-3)风扇"。
- 8 卸下散热器。请参阅第 31 [页上的 "卸下](#page-30-3)散热器"。

- <span id="page-35-0"></span>注:装回系统板会删除移使用系统设置程序对 BIOS 所做的任何更改。在 BIOS 中输入 计算机的服务标签,并在装回系统板后再次进行所需的更改。有关在 BIOS 中输入服务 标签的详细信息,请参阅第 39 页上的 ["更换系统板"](#page-38-4)。
- $\mathscr{U}$  注: 断开电缆与系统板的连接之前,请记下连接器的位置,以便在装回系统板之后可以 正确进行重新连接。
	- 1 断开扬声器电缆与系统板的连接。
	- 2 轻轻地提起右侧扬声器, 将其从定位柱上卸下, 然后置于掌垫上。

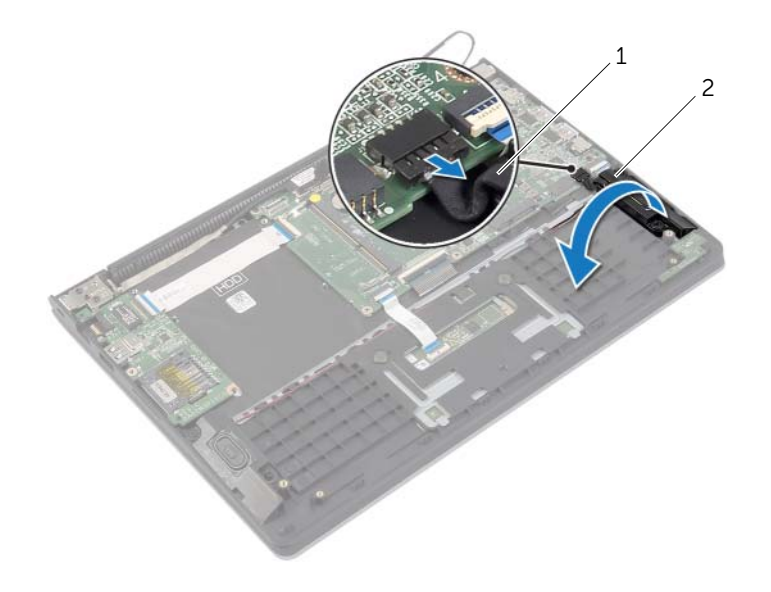

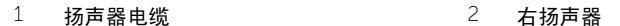

- 使用推拉卡舌,断开显示屏电缆与系统板的连接。
- 4 提起闩锁,然后断开状态指示灯电缆、键盘电缆、触摸板电缆和 I/O 板电缆与系统板的 连接。
- 断开电源适配器端口电缆与系统板的连接。

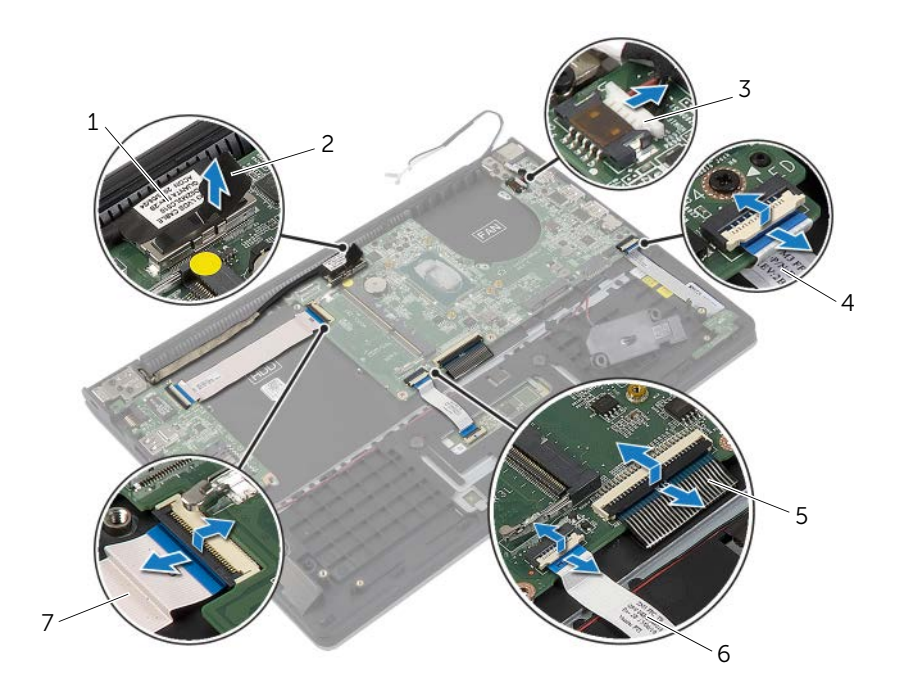

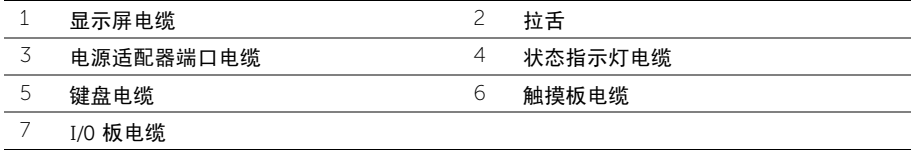

- 卸下将系统板固定至掌垫部件的螺钉。
- 将系统板提离掌垫部件。

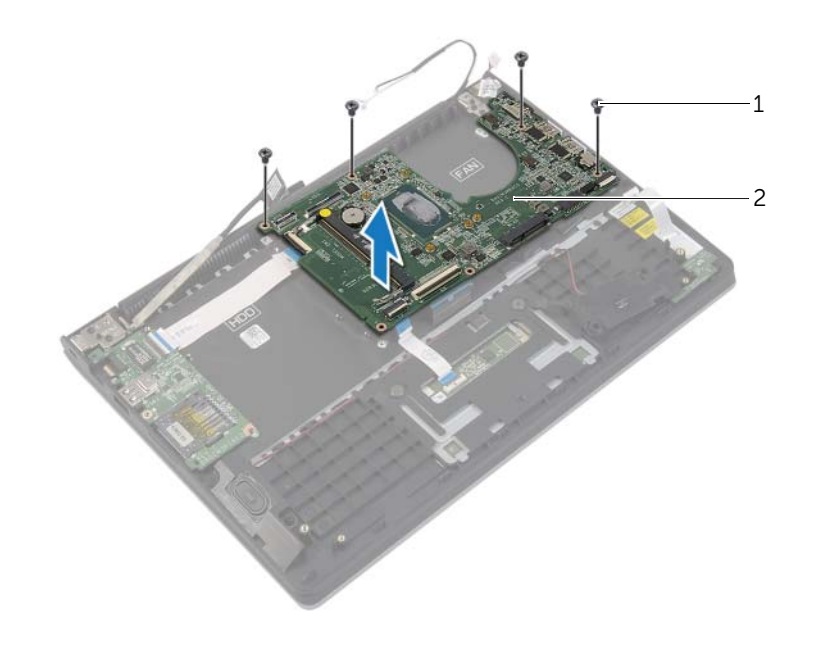

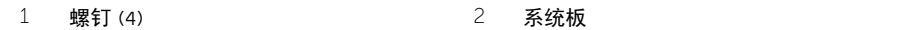

<span id="page-38-4"></span><span id="page-38-0"></span>/1/ 警告:拆装计算机内部组件之前,请阅读计算机附带的安全信息,并按照第 7 [页上的](#page-6-3) ["拆装计算机内部组件之前"](#page-6-3)中的步骤进行操作。拆装计算机内部组件之后,请按照 第 9 页上的 ["拆装计算机内部组件之后"](#page-8-1)中的说明进行操作。有关其他最佳安全操作 信息,请参阅 dell.com/regulatory compliance 上的 Requlatory Compliance (管制标准) 主页。

#### <span id="page-38-1"></span>步骤

- △ 小心: 确保未将电缆放置在系统板下。
	- 1 将系统板上的螺孔与掌垫部件上的螺孔对齐。
	- 2 装回将系统板固定至掌垫部件的螺钉。
	- 3 Slide th 将状态指示灯电缆、键盘电缆、触摸板电缆和 I/O 板电缆滑入各自的连接器, 然后向下按压连接器闩锁以固定电缆。
	- 4 将显示屏电缆和电源话配器端口电缆连接至系统板。
	- 5 使用定位柱,将右侧扬声器放在掌垫部件上。
	- 6 将扬声器电缆连接至系统板。

## <span id="page-38-2"></span>后续条件

- 1 装回散热器。请参阅第 32 [页上的 "装回](#page-31-3)散热器"。
- 2 装回风扇。请参阅第 30 [页上的 "装回](#page-29-3)风扇"。
- 3 装回无线卡。请参阅第 22 [页上的 "装回无线网卡"](#page-21-3)。
- 4 更换硬盘驱动器。请参阅第 20 [页上的 "装回硬盘驱动器"](#page-19-3)。
- 5 装回内存。请参阅第 16 [页上的 "装回内存模块"。](#page-15-3)
- 6 装回电池。请参阅第 13 [页上的 "更换电池"。](#page-12-3)
- 7 装回基座盖。请参阅第 11 [页上的 "装回基座盖"](#page-10-2)。

#### <span id="page-38-3"></span>在 BIOS 中输入服务标签

- 1 开启计算机。
- 2 在 Dell 徽标处,按下 <F2> 键可进入系统设置程序。
- 3 导航至 Main(主要)选项卡,然后在 Service Tag(服务标签)字段中输入服务标签。

# <span id="page-39-0"></span>卸下显示屏部件

 $\bigwedge$ 《警告:拆装计算机内部组件之前,请阅读计算机附带的安全信息,并按照第 7 [页上的](#page-6-3) ["拆装计算机内部组件之前"](#page-6-3)中的步骤进行操作。拆装计算机内部组件之后,请按照 第 9 页上的 ["拆装计算机内部组件之后"](#page-8-1)中的说明进行操作。有关其他最佳安全操作 信息,请参阅 dell.com/regulatory\_compliance 上的 Regulatory Compliance (管制标准) 主页。

#### <span id="page-39-1"></span>前期操作

- 1 卸下基座盖。请参阅第 10 [页上的 "卸下基座盖"](#page-9-2)。
- 2 卸下电池。请参阅第 12 [页上的 "取出电池"](#page-11-3)。
- <span id="page-39-2"></span>3 卸下硬盘驱动器。请遵循第 17 [页上的 "卸下硬盘驱动器"](#page-16-2)中[的步骤](#page-17-1) 2 [和步骤](#page-17-2) 3。

- 1 使用推拉卡舌,断开显示屏电缆与系统板的连接。
- 2 断开天线电缆与无线网卡的连接,然后从风扇上的布线导轨取下电缆。
- 3 拧下将显示屏部件固定至掌垫部件的螺钉。

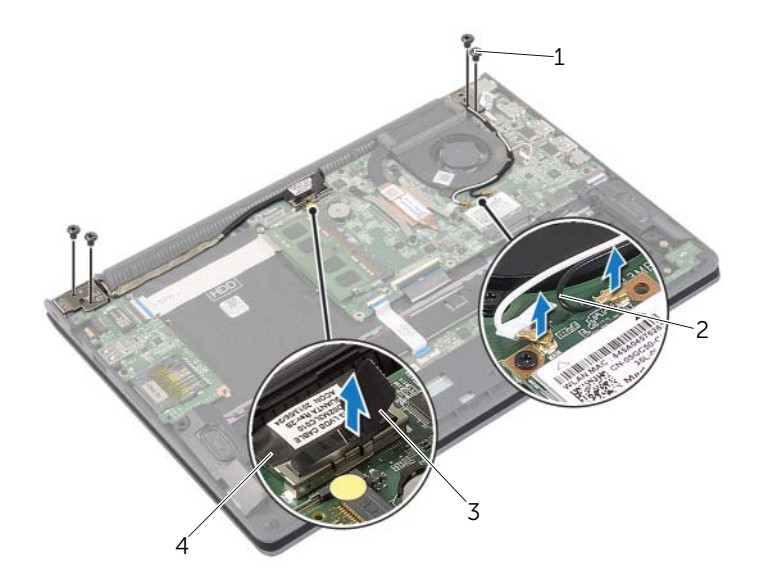

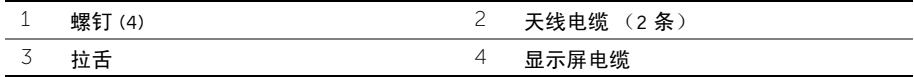

最大角度打开掌垫部件以从掌垫部件处松开显示屏铰接部件。

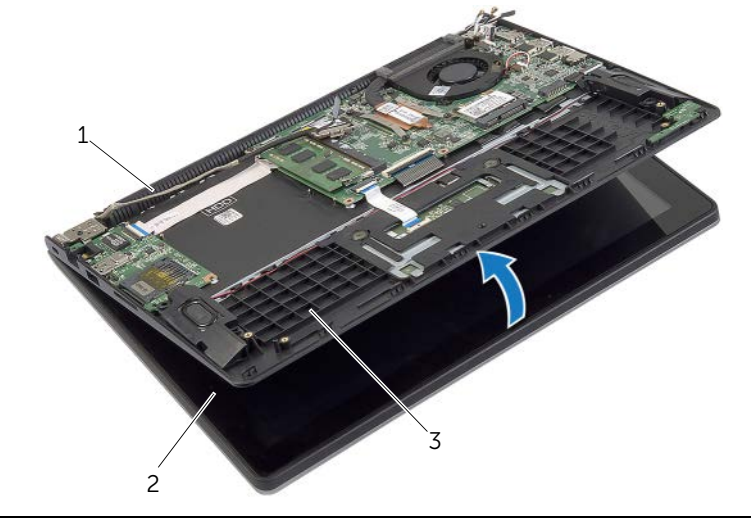

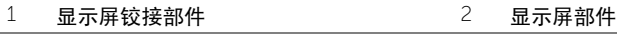

- ————<br>3 掌垫部件
- 将掌垫部件提离显示屏部件。

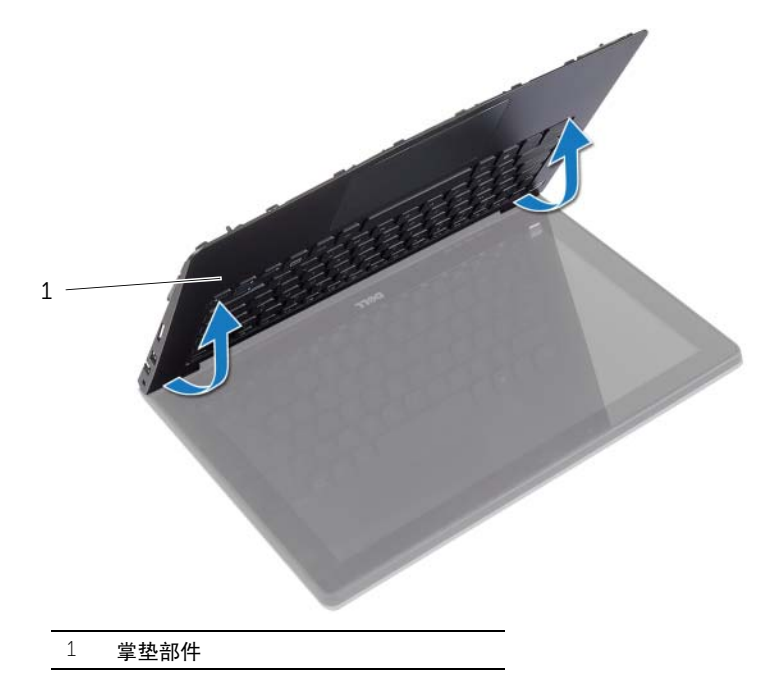

# <span id="page-41-0"></span>装回显示屏部件

 $\overline{\left\langle \right\langle \right\langle \right\langle \right\langle \right\langle \right\rangle}$  警告:拆装计算机内部组件之前,请阅读计算机附带的安全信息,并按照第 7 [页上的](#page-6-3) ["拆装计算机内部组件之前"](#page-6-3)中的步骤进行操作。拆装计算机内部组件之后,请按照 第 9 页上的 ["拆装计算机内部组件之后"](#page-8-1)中的说明进行操作。有关其他最佳安全操作 信息,请参阅 dell.com/regulatory\_compliance 上的 Regulatory Compliance (管制标准) 主页。

#### <span id="page-41-1"></span>步骤

- 1 将掌垫部件放置在显示屏部件上。
- 2 将掌垫部件上的螺孔与显示屏铰接部件上的螺孔对齐,然后按下显示屏铰接部件以合上 掌垫部件。
- 3 拧上将显示屏部件固定至掌垫部件的螺钉。
- 4 将显示屏电缆连接至系统板。
- 5 通过风扇上的布线导轨对天线电缆进行布线。
- 6 将天线电缆连接至无线卡。

- <span id="page-41-2"></span>1 更换硬盘驱动器。请参阅第 20 [页上的 "装回硬盘驱动器"](#page-19-3)。
- 2 装回电池。请参阅第 13 [页上的 "更换电池"。](#page-12-3)
- 3 装回基座盖。请参阅第 11 [页上的 "装回基座盖"](#page-10-2)。

<span id="page-42-0"></span> $\bigwedge$ 《警告:拆装计算机内部组件之前,请阅读计算机附带的安全信息,并按照第 7 [页上的](#page-6-3) ["拆装计算机内部组件之前"](#page-6-3)中的步骤进行操作。拆装计算机内部组件之后,请按照 第 9 页上的 ["拆装计算机内部组件之后"](#page-8-1)中的说明进行操作。有关其他最佳安全操作 信息,请参阅 dell.com/regulatory\_compliance 上的 Regulatory Compliance (管制标准) 主页。

#### <span id="page-42-1"></span>前期操作

- 1 卸下基座盖。请参阅第 10 [页上的 "卸下基座盖"](#page-9-2)。
- 2 卸下电池。请参阅第 12 [页上的 "取出电池"](#page-11-3)。
- 3 卸下硬盘驱动器。请参阅第 17 [页上的 "卸下硬盘驱动器"](#page-16-2)。
- 4 卸下扬声器。请参阅第 23 [页上的 "卸下扬声器"](#page-22-3)。
- 5 卸下风扇。请参阅第 29 [页上的 "卸下](#page-28-3)风扇"。
- 6 卸下 I/O 板。请参阅第 27 [页上的 "卸下](#page-26-3) I/O 板"。
- 7 卸下电源适配器端口。请参阅第 33 [页上的 "卸下电源](#page-32-3)适配器端口"。

- <span id="page-43-0"></span>1 提起闩锁,然后断开触摸板电缆、键盘电缆和状态指示灯电缆与系统板的连接。
- 使用推拉卡舌,断开显示屏电缆与系统板的连接。

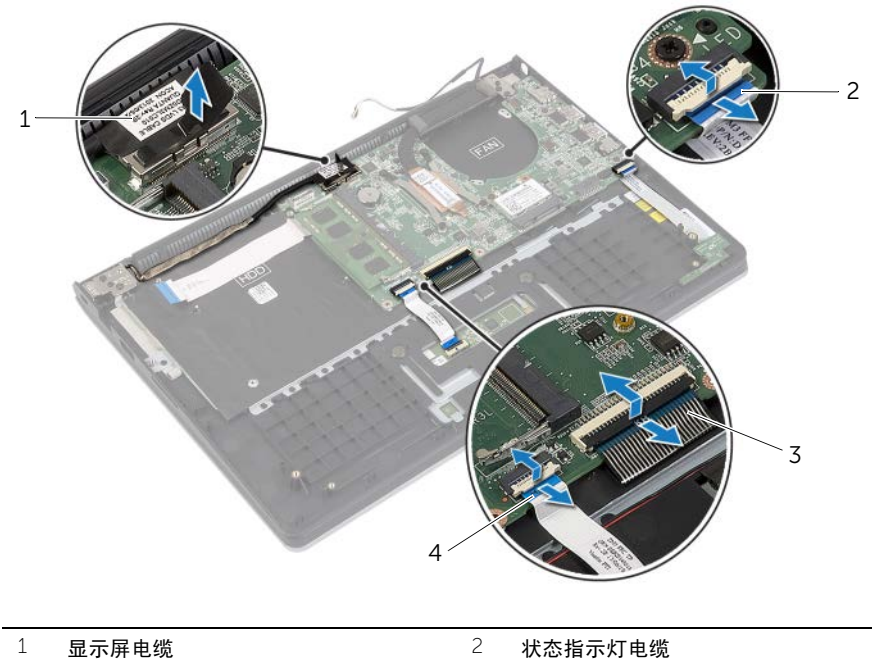

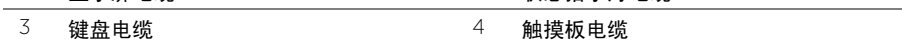

卸下将系统板固定至掌垫部件的螺钉。

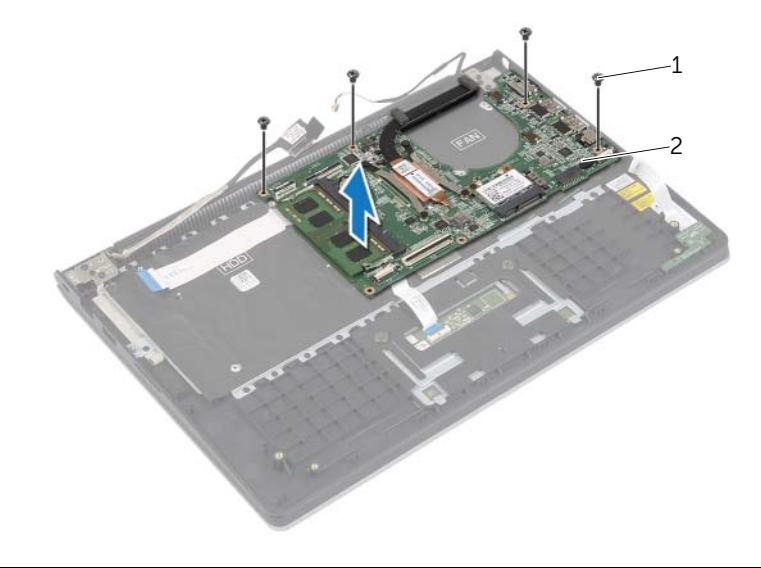

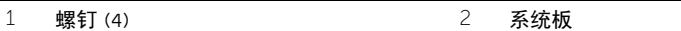

拧下将掌垫部件固定至显示屏部件的螺钉。

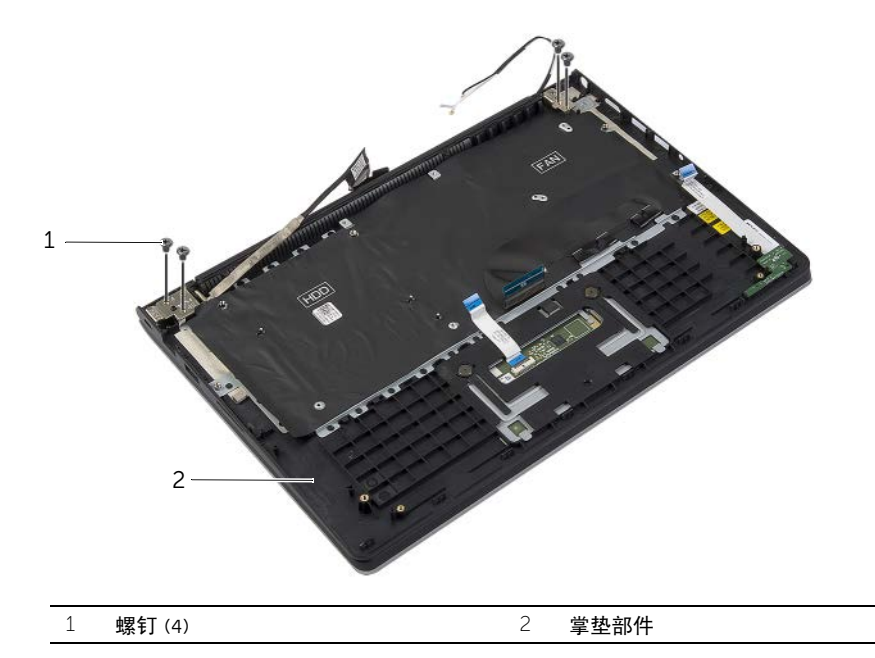

最大角度打开掌垫部件以从掌垫部件处松开显示屏铰接部件。

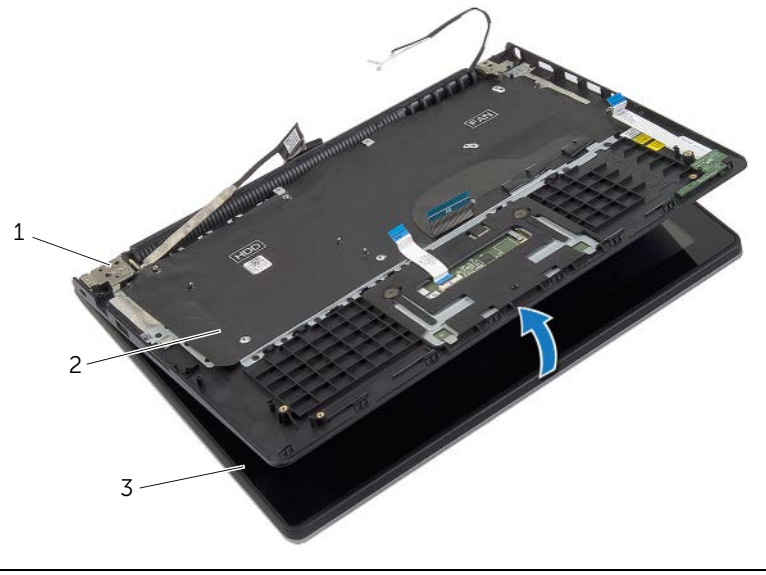

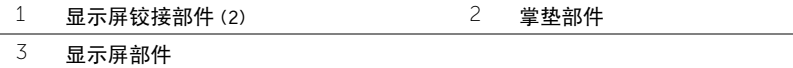

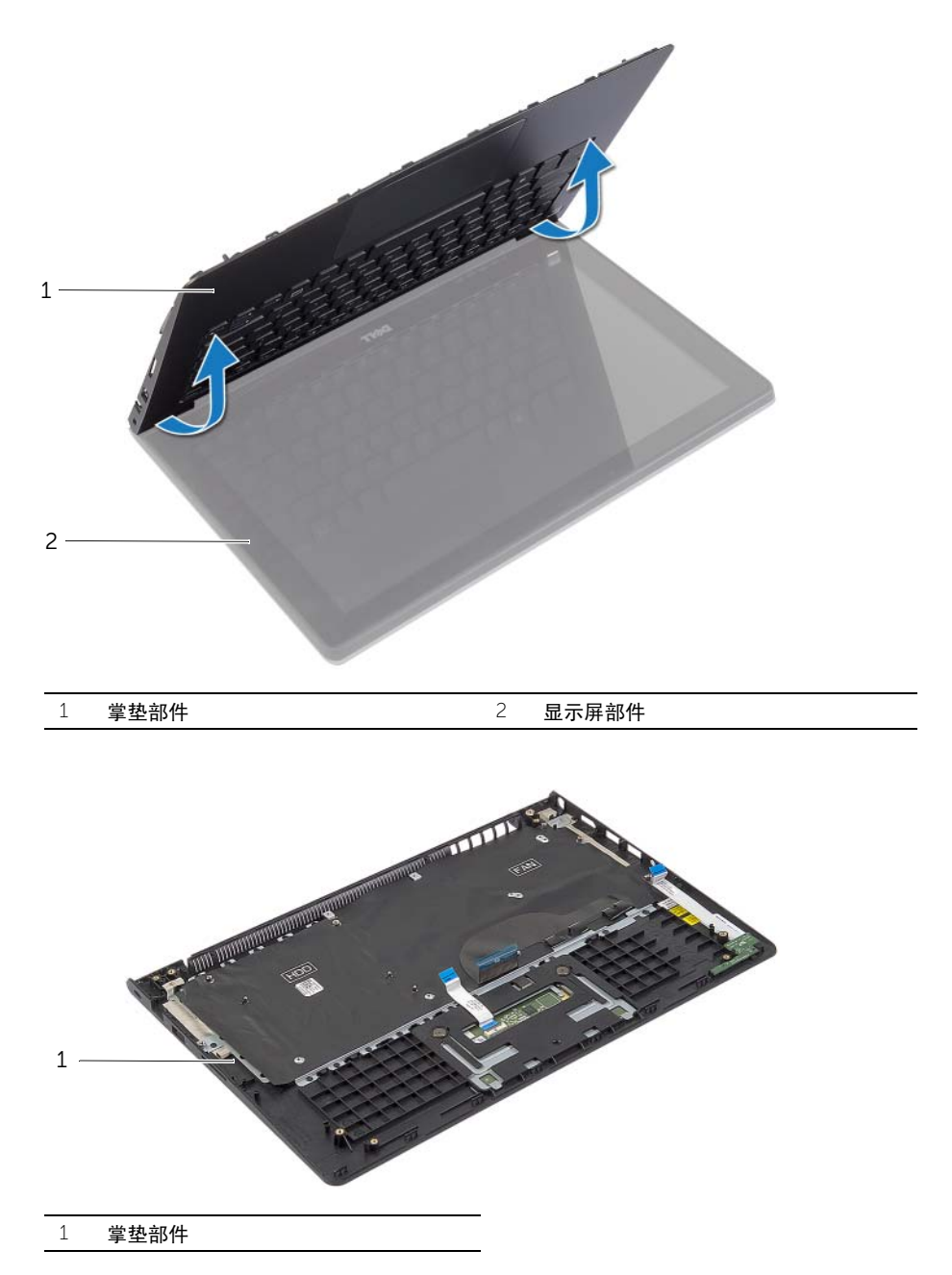

<span id="page-47-0"></span>/1/ 警告:拆装计算机内部组件之前,请阅读计算机附带的安全信息,并按照第 7 [页上的](#page-6-3) ["拆装计算机内部组件之前"](#page-6-3)中的步骤进行操作。拆装计算机内部组件之后,请按照 第 9 页上的 ["拆装计算机内部组件之后"](#page-8-1)中的说明进行操作。有关其他最佳安全操作 信息,请参阅 dell.com/regulatory compliance 上的 Requlatory Compliance (管制标准) 主页。

#### <span id="page-47-1"></span>步骤

- 1 将掌垫部件放置在显示屏部件上。
- 2 将掌垫部件上的螺孔与显示屏铰接部件上的螺孔对齐,然后按下显示屏铰接部件以合上 掌垫部件。
- 3 拧上将掌垫部件固定至显示屏部件的螺钉。
- 4 装回将系统板固定至掌垫部件的螺钉。
- 5 将显示屏电缆、触摸板电缆、键盘电缆和状态指示灯电缆连接至系统板。

- <span id="page-47-2"></span>1 装回电源适配器端口。请参阅第 34 [页上的 "装回电源](#page-33-3)适配器端口"。
- 2 装回 I/O 板。请参阅第 28 [页上的 "装回](#page-27-3) I/O 板"。
- 3 装回风扇。请参阅第 30 [页上的 "装回](#page-29-3)风扇"。
- 4 装回扬声器。请参阅第 24 [页上的 "装回扬声器"](#page-23-3)。
- 5 更换硬盘驱动器。请参阅第 20 [页上的 "装回硬盘驱动器"](#page-19-3)。
- 6 装回电池。请参阅第 13 [页上的 "更换电池"。](#page-12-3)
- 7 装回基座盖。请参阅第 11 [页上的 "装回基座盖"](#page-10-2)。

# <span id="page-48-0"></span>刷新 BIOS

提供 BIOS 更新时或装回系统板后您可能需要刷新 BIOS。要刷新 BIOS,请执行以下操作:

- 1 开启计算机。
- 2 转至 dell.com/support。
- 3 如果您有计算机的服务标签,请键入计算机的服务标签,然后单击提交。 如果您没有计算机的服务标签,请单击检测**服务标签**以允许自动检测服务标签。

■ 注: 如果无法自动检测到服务标签, 请在产品类别下选择您的产品。

- 4 单击驱动程序和下载。
- 5 在操作系统下拉菜单中,选择您计算机上安装的操作系统。
- 6 单击 BIOS。
- 7 单击下载立件,以为您的计算机下载最新版本的 BIOS。
- 8 在下一页上,选择单一文件下载,然后单击继续。
- 9 完成下载后保存文件,导航至保存 BIOS 更新文件的文件夹。
- 10 双击 BIOS 更新文件的图标,并按照屏幕上显示的说明进行操作。